# **X2go**

X2go é uma ferramenta para acesso remoto gráfico a partir do SSH.

### **Instalação Windows**

Baixar na [página do X2go](https://wiki.x2go.org/doku.php/download:start) o executável de **mswin** e proceder com a instalação.

## **Instalação Linux**

Usar o gerenciador de pacotes.

No Debian: apt install x2goclient.

### **Instalação Mac**

Baixar na [página do X2go](https://wiki.x2go.org/doku.php/download:start) o executável compatível com a versão do OS desejado e proceder com a instalação.

Precisa, também, instalar o [XQuartz,](https://www.xquartz.org/) pois o Mac OS não vem mais com X server.

Mais informações sobre instalação aqui: <https://wiki.x2go.org/doku.php/doc:installation:x2goclient>

## **Usando o X2go**

Depois de abrir o X2go pela primeira vez, ele sugerirá configurar uma nova **Session**. Caso não o fizer, basta acessar o menu **Session**, na parte superior da janela do X2go, e clicar em **New session**. Feito isso, basta preencher, trocando o **login** pelo seu login na Rede IME e o comando pelo seu programa de interesse com o caminho **completo**, como no exemplo abaixo:

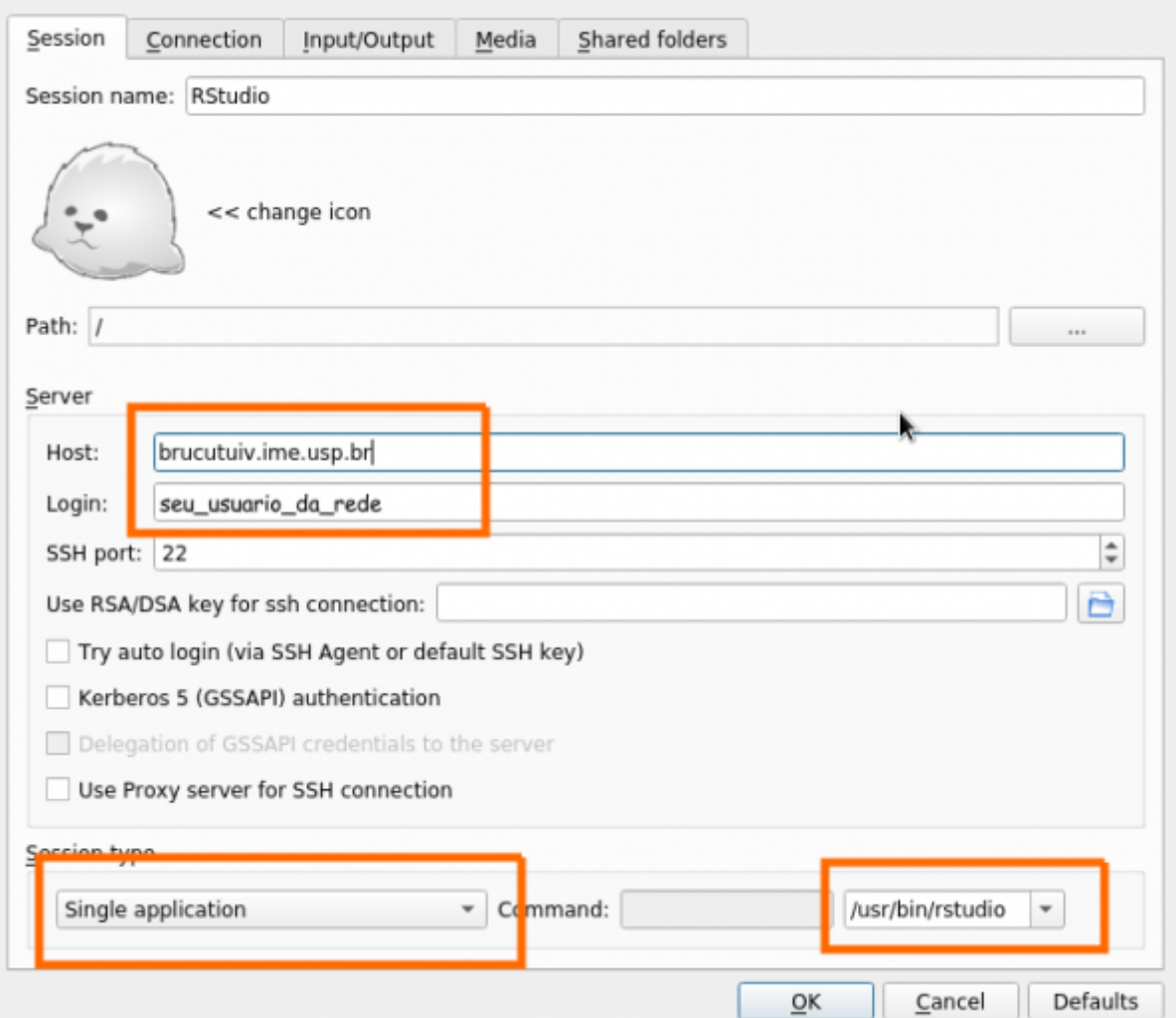

Configurada a sessão, basta fazer o acesso. Para isso clique quadrinho que aparecerá na janela do X2go parecido com o abaixo:

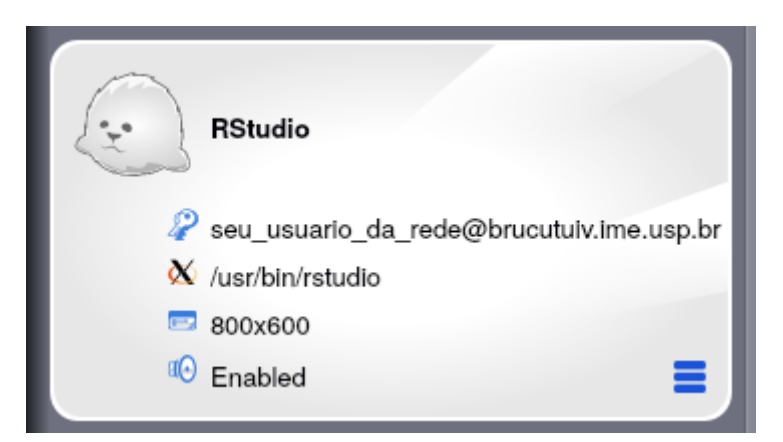

Se quiser mudar o tamanho da janela basta **clicar sobre o 800×600** no quadrinho.

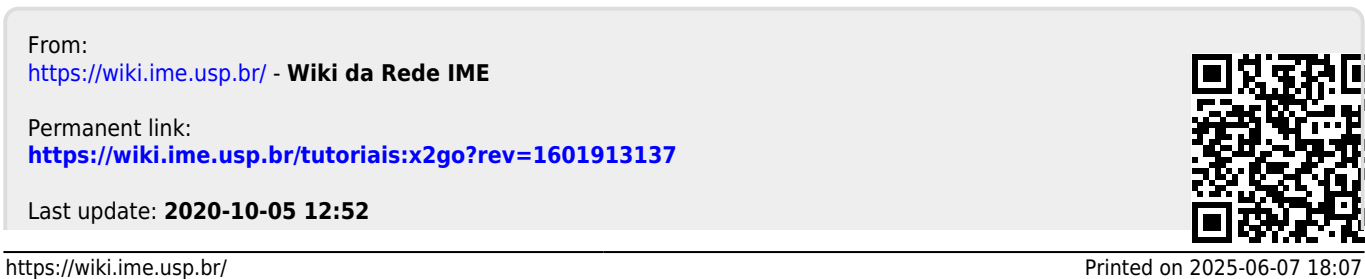